## Cara Menggunakan Aplikasi

- 1. Install XAMPP yang dapat didownload di https://www.apachefriends.org/download.html.
- 2. Install Visual Code yang dapat di download di https://code.visualstudio.com/download
- 3. Jalankan XAMPP (xampp-control.exe)
- 4. Klik start pada Apache dan MySQL.
- 5. Buat database dan table sesuai listing program
- 6. Jalankan command pada visual code *php artisan serv*
- 7. Buka pada browser *https://localhost:8000*
- 8. Login menggunakan akun:

User:

Email: userDeni@gmail.com

Password: 12345678

## Halaman Utama

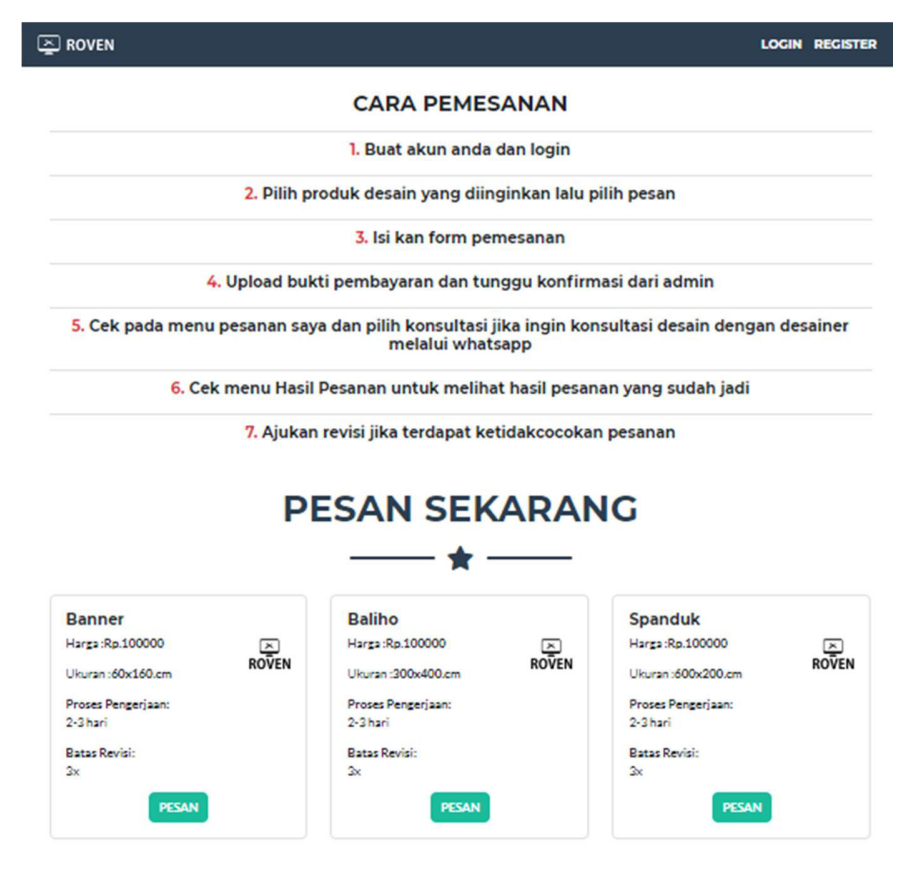